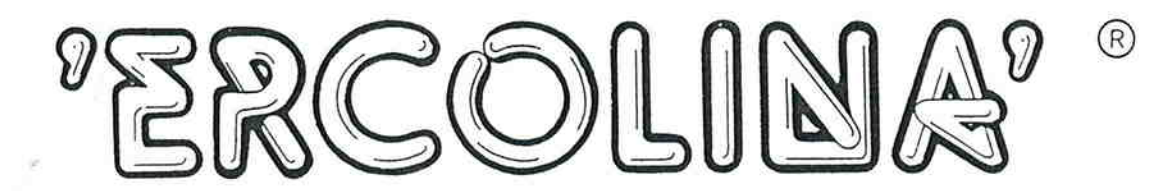

 $Bh62/01045$ 

## **Top Bender Art. 030**

Elektrische Rohrbiegemaschine

## BETRIEBSANLEITUNG

Anwendungsbereiche MASCHINENBAU - HYDRAULIK - STAHLBAU - SCHIFFSBAU ELEKTROTECHNIK - ANLAGENBAU

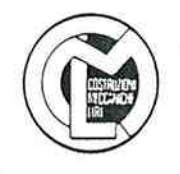

 $Ercolina^{\circledR}$ by C.M.L. S.r.l. ITALY Tel. +39 (0)776 404572 Fax  $+39$  (0)776 404801

C.M.L. DEUTSCHLAND GmbH Im Rank 5 73655 Plüderhausen Tel: 07181 - 87266 Fax: 07181 - 87298

CML U.S.A., Inc. P.O. Box 690397 Orlando, FLORIDA Tel: 407 - 857- 1122 + Fax: 407 - 852- 3009

C.M.L. FRANCE S.a.r.l. 10190 Villemaur sur Vanne Tel: 325408104 Fax: 325408113

S PRE 11-26

GRASSHARDEL BROHN & CONG A-4600 WELS. HET ZULDSTRASSE 11

## Ercolina<sup>®</sup> Top Bender Art. 030 Elektrische Rohrbiegemachine

## Lieferant: C.M.L. S.r.l.

Via Pantanelle 21 -03030 Piedimonte S.G. (FR) Italien<br>Tel. 0039/ 776 404572 Fax 0039/ 776 404801

## Betriebsanleitung

Die Firma C.M.L. dankt Ihnen für den Erwerb des neuen Top<br>Benders. Bei Beachtung der nachstehenden Anleitungen erweist sich<br>der Top Bender als bedienungsfreund- liches und unersetzliches<br>Arbeitsgerät.

**Zur Beachtung:** das Handbuch ist nach der Lektüre an einem sicheren Ort aufzubewahren, so daß es auch zu einem späterer eitpunkt zu Rate gezogen werden kann!

## EG-Konformitätserklärung.

Diese Maschine entspricht der Maschinenrichtlinie 392/89/EWG.

## Ercolina Top Bender Art. 030

BEDIENUNGSANLEITUNG

#### INHALT

Sicherheitshinweise

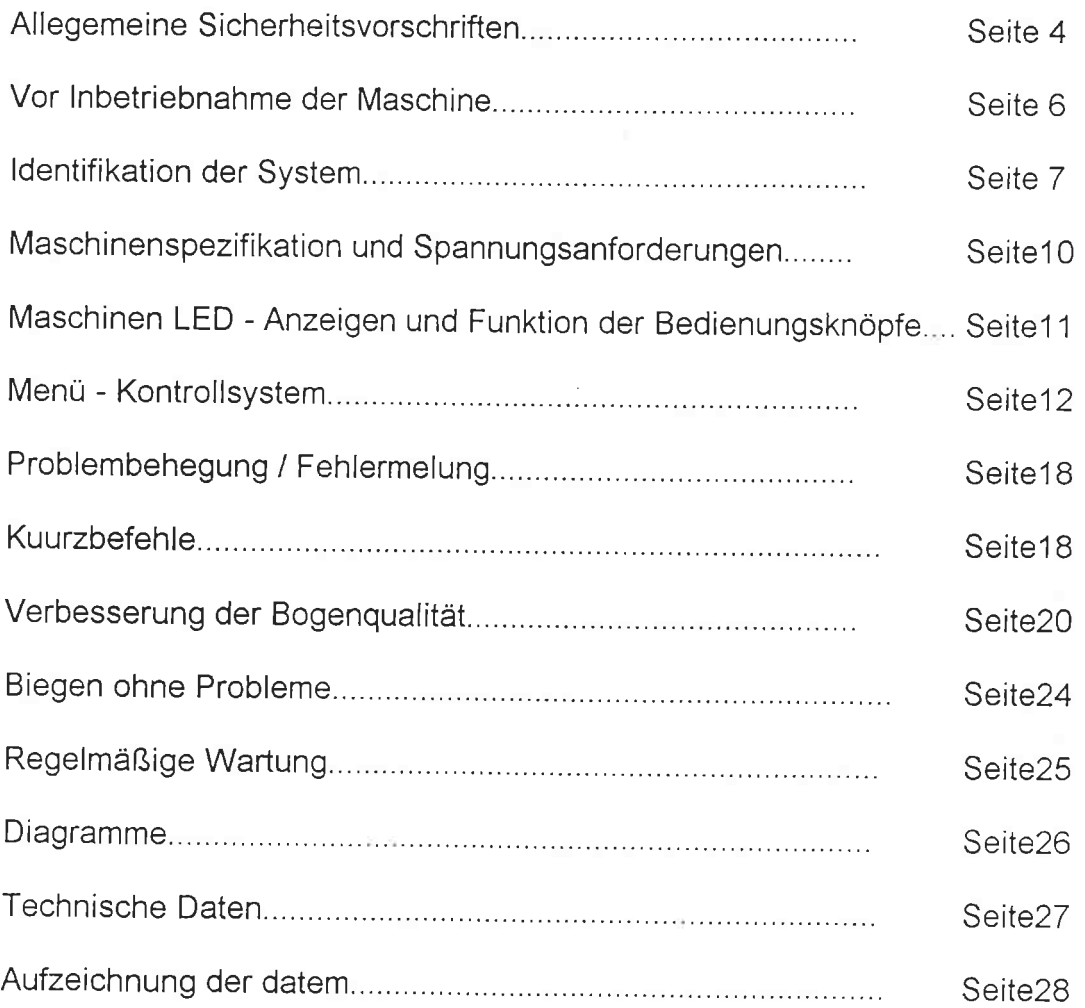

E*rcolina f*ür alle Rohrbiegeanforderungen 5-75 mm (1/4"- 3" Außen )<br>Mit Dorn ( R = 1,5 x D ) ohne Dorn ( R = 2 - 5 x D ) und Dreiwalzenbiegemaschine ( R > 5 x D )

### VOR INBETRIEBNAHME DER MASCHINE WARNUNGEN UND SICHERHEITSHINWEISE

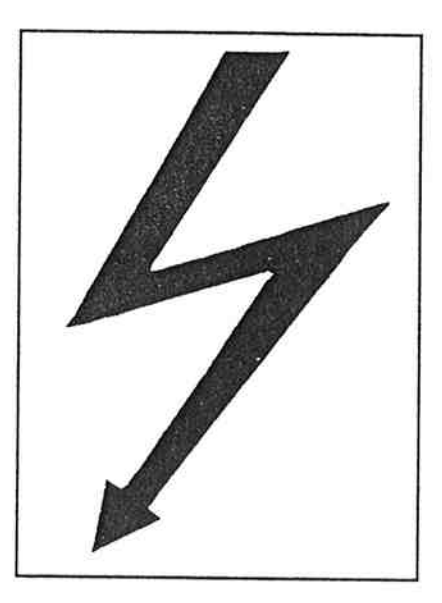

Dieses Warnzeichen weist Sie zu IHRER SICHERHEIT darauf hin, daß in der Maschine eine gefährliche Spannung antíegt.

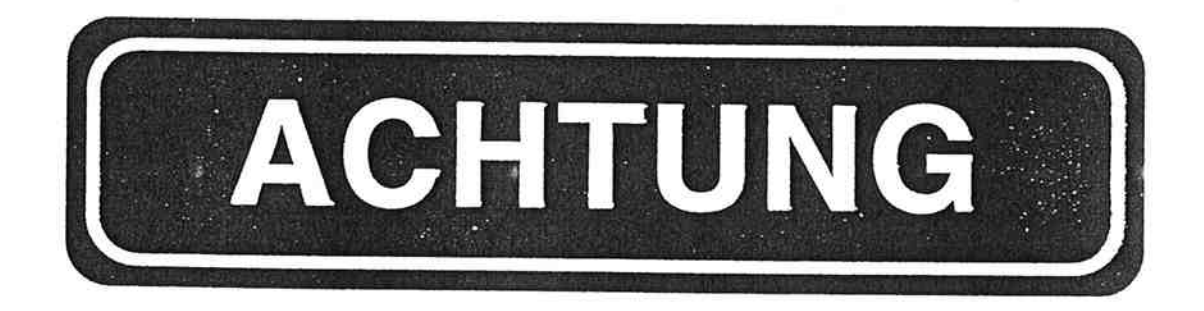

Dieses Warnzeichen weist Sie zu IHRER SICHERHEIT darauf hin, daß einige Sicherheitsanweisungen von grundlegender Bedeutung zu befolgen sind.

# WARNUNG

Dieses Warnzeichen weist Sie zu IHRER SICHERHEIT darauf hin, daß einige grundlegende Sicherheitsanweísungen zu befolgen sind, um Schãden an personen oder Sachen zu vermeiden.

3

### ALLGEMEINE SICHERHEITSVORSCHRIFTEN

#### Achtung!

Die Maschine Top Bender wurde nach modernsten technischen Verfahrensweisen und auf Grundlage der offiziell anerkannten Sicherheitsnormen konstruiert. Wird die Maschine jedoch in falscher oder unsachgemäßer Weise gebraucht, kann dies zur Gefährdung des Maschinenbedieners oder Dritter führen. Daher müssen die nachfolgenden Sicherheitsvorschriften unbedingt aufmerksam gelesen und befolgt werden.

### Achtung!

- . Die Maschine ausschließlich zu dem vorgesehenen Zweck und in Einklang mit den allgemeinen sicherhelts- und Unfallverhütungsvorschriften gebrauchen. Die Firma C.M.L. S.r.l. haftet nicht für Schäden an Personen oder Sachen auforund des unsachgemäßen Gebrauchs der Maschine.
- . Sicherstellen, daß die Netzspannung mit der Nennspannung des Top Benders übereinstimmt.
- · Zur Arbeit ausschließlich erfahrenes Personal zulassen.
- . Die Maschine niemals in Umgebungen mit entzündlichen Flüssigkeiten oder Gasen gebrauchen.
- . Die Maschine niemals in Umgebungen mit explosionsfähiger Atmosphäre oder in der Nähe von explosiven Materialien betreiben.
- . Die Maschine niemals in feuchten oder nassen Räumen betreiben.
- . Die Maschine nicht dem Regen aussetzen.
- . Die Maschine an einem trockenen und sicheren Ort aufbewahren.
- . Sicherstellen, daß die Maschine während der Stillstandzeiten Unbefugten nicht zugänglich ist.
- . Niemals Teile berühren, die sich in Bewegung befinden.
- Während des Betriebs der Maschine einen sicheren Standort einnehmen.
- . Sich niemals auf der den Befehlseinrichtungen gegenüberliegenden Seite aufhalten.
- . Ein versehentliches lngangsetzen der Maschine vermeiden.
- . Aus Grunden der eigenen sicherheit und um nicht der Garantieleistungen verlustig zu gehen, niemals die elektrischen und

elektronischen Schaltungen verändern.

- Vor dem Transport der Maschine das Netzkabel aus der Steckdose ziehen.
- Die Maschine niemals am Kabel ziehen.
- 
- Die Maschine nicht gebrauchen, wenn das Netzkabel beschädigt ist.<br>• Nicht die Lamellen der Motorlüftung verstopfen oder • Nicht die Lamellen der Motorlüftung verstopfen<br>Metallgegenstände einführen.
- Niemals zum Arbeiten mit der Maschine Schutzhandschuhe benutzen.
- · Niemals das Maschinengestell verändern. Ausschließlich das für die Maschine vorgesehene Werkzeug der Serie Ercolina@ verwenden. Jegliche Anderung an der Maschine führt zum Erlöschen der Garantie. Die Firma c.M.L. s.r.l. behält sich das Recht vor, die Lieferung von zubehör- oder Ersatzteilen zu verweigern, wenn nachweislich an der Maschine Änderungen vorgenommen wurden.
- Um Quetschungen der Finger zu verhindern, beim Einleqen der schweren Biegesegmente in die Ausfräsung greifen.
- · Um Quetschungen der Finger zu vermeiden, niemals die Finger zwischen die Biegesegmente und den Maschinenkörper bringen.
- Regelmäßig die rotierende Sechskantwelle auf Verschleiß untersuchen.
- Regelmäßig die Biegesegmente und Gleitschuhe auf Verschleiß untersuchen.

#### Transport

5

#### Achtung!

- Vor dem Transport der Maschine:
- das Netzkabel aus der Steckdose ziehen
- den fußbetåtigten Schalter lösen
- alle auf die Maschine montierten zubehörteile entfernen
- Während des Transports:
- das Gewicht der Maschine beachten: 135 Kg
- der Stellung der Füße größte Beachtung schenken.

## 2) Austausch der Sechskantwelle

Vorgehensweise:

a) alle Schrauben lösen, mit denen die Sechskantwelle befestigt ist;

b) die Sechskantwelle herausziehen;

c) die neue Sechskantwelle nach der Null-Markierung einsetzen;

d) die Schrauben wieder anziehen.

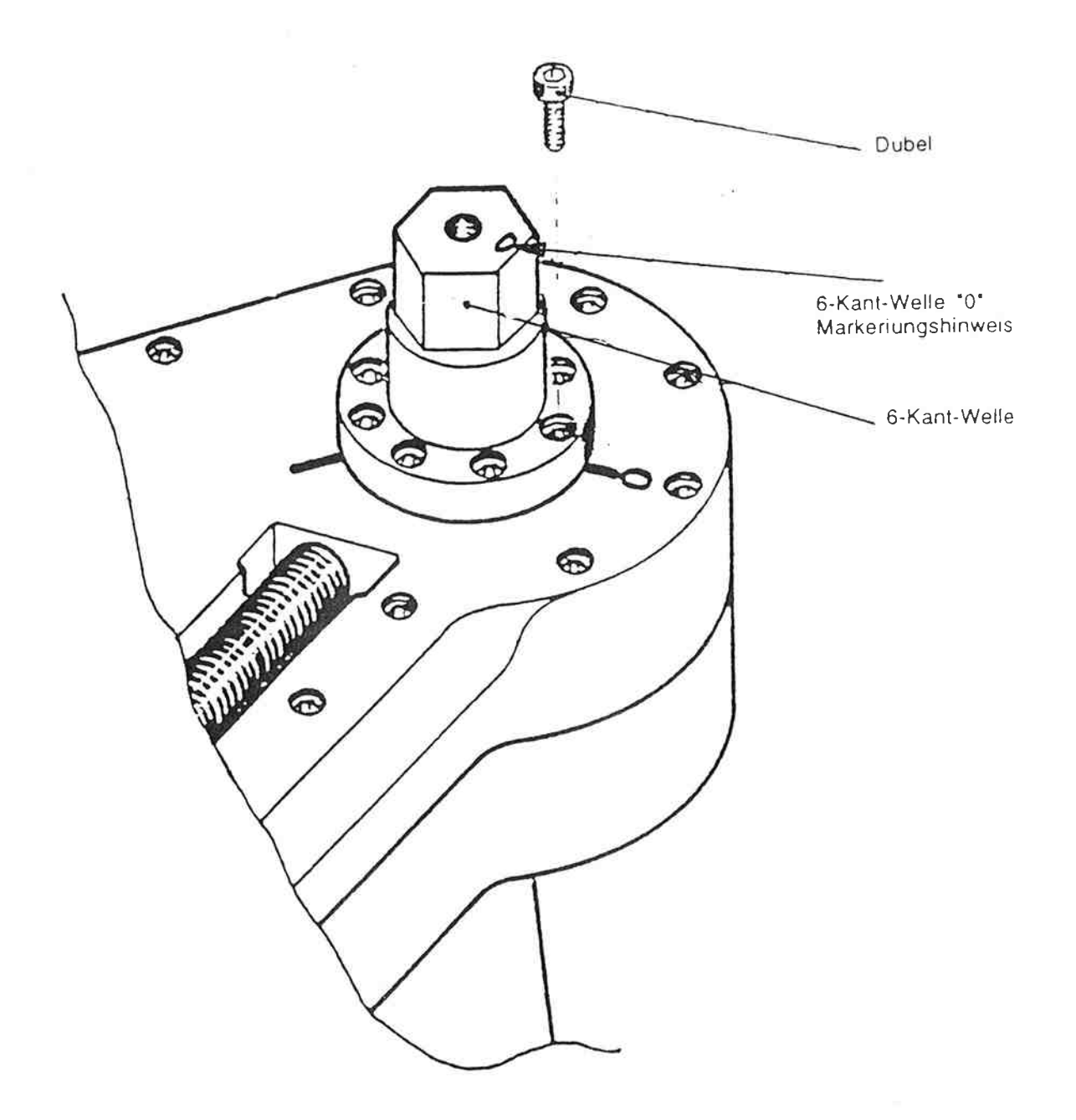

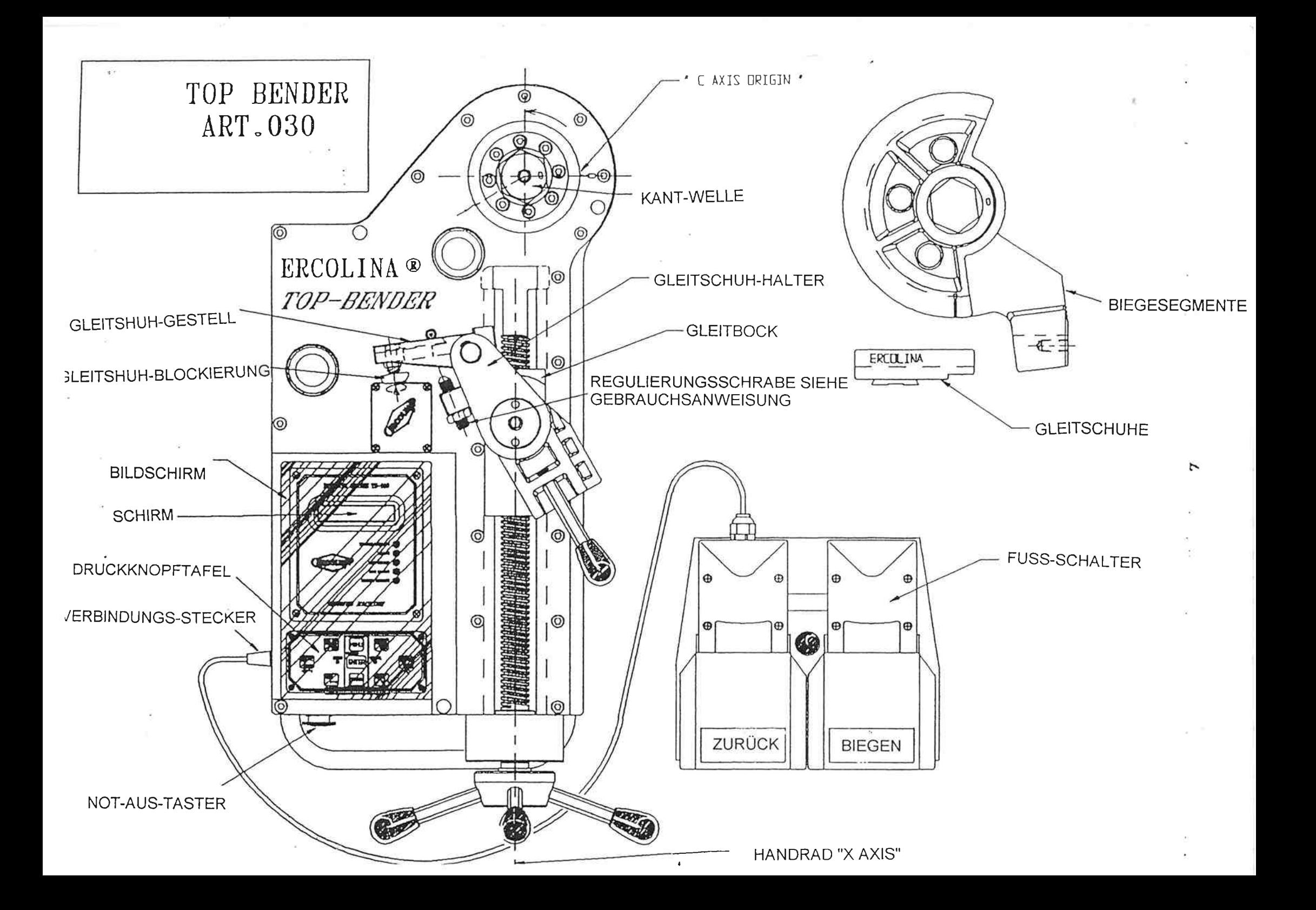

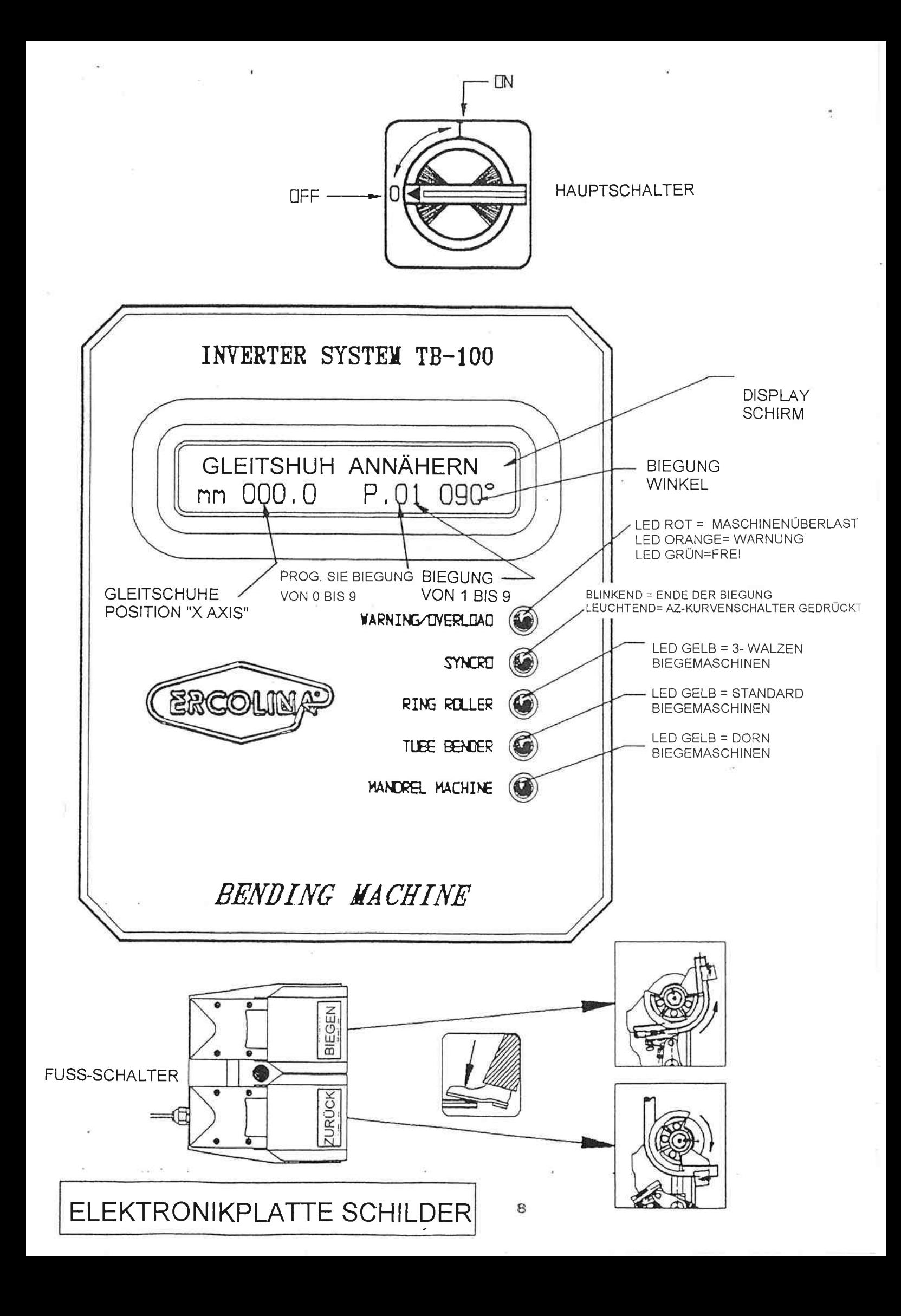

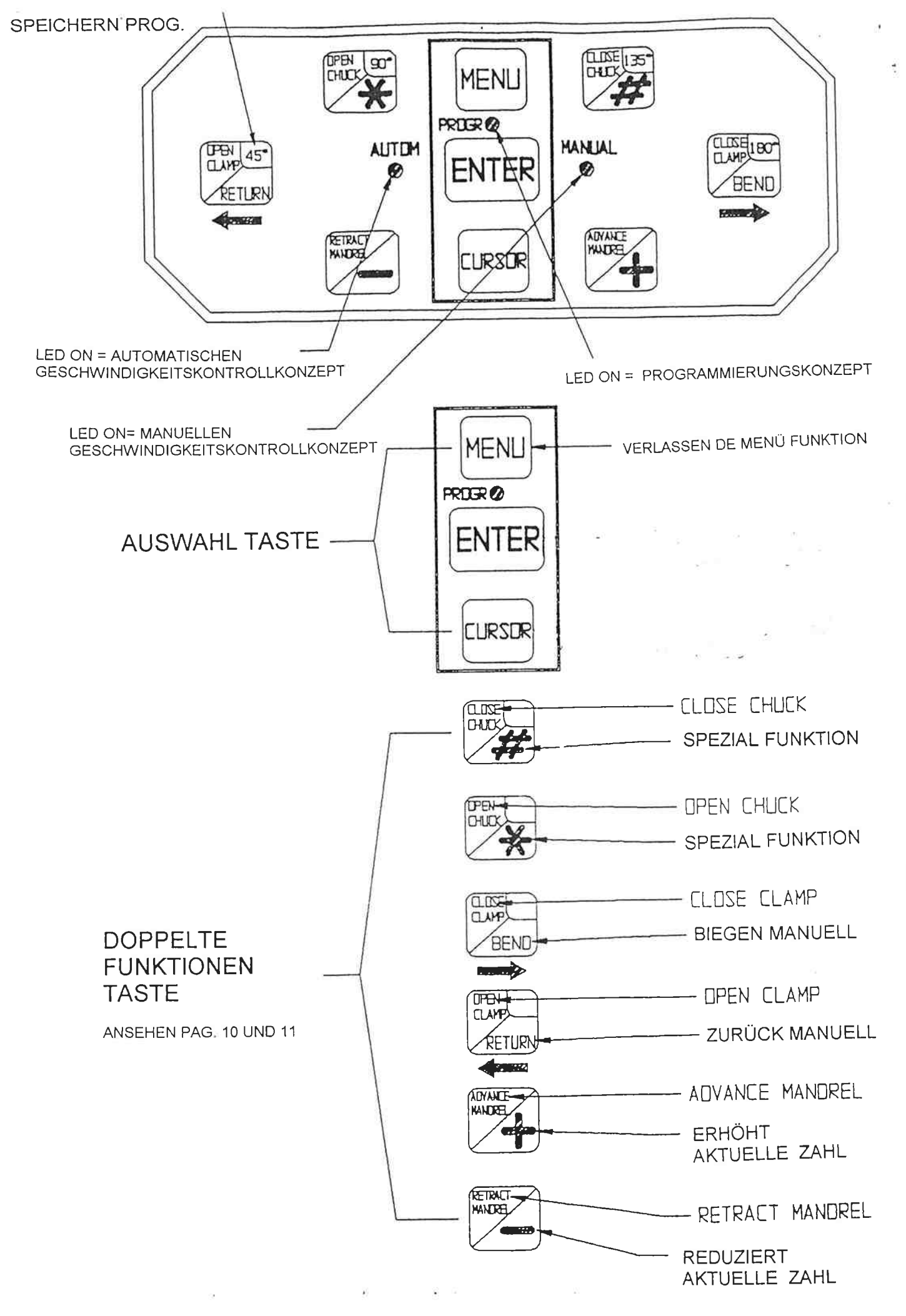

1. Maschinenspezifikation und Spannungsanforderungen

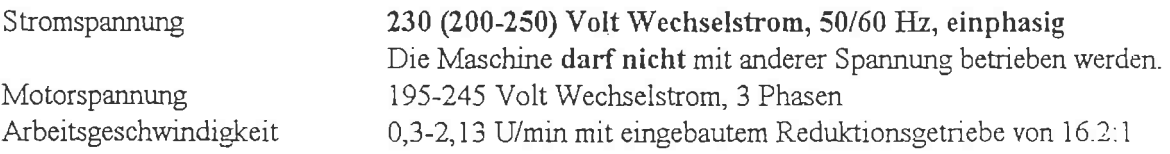

#### **Wichtiger Hinweis**

Es ist sehr wichtig darauf hinzuweisen, daß diese Maschine mit 230 Volt, einphasig, nie auf allen 3 Phasen an einen Dreiphasen-Stecker angeschlossen wird. Bei direktem Anschluß an einen einphasigen 230 Voltstecker muß dieser für mindestens 16A und wenigstens 3,5 KW ausgelegt sein.

230 V - Wechselstrom einphasig kann von einem dreiphasigen Anschluß genommen werden, aber nur durch einen qualifizierten Elektriker, der weiß, wie es sein muß. Niemals selber versuchen, wenn Sie nicht dafür ausgebildet sind. Falscher Anschluß der Kabel kann nicht wieder gutzumachende Beschädigungen der Maschine und Gefahr für den Bediener bedeuten. Alle Möglichkeiten betreffend der elektrischen Hauptversorgung sind wie folgt:

Die elektrische Zuleitung zur Maschine muß 220/230 V einphasig sein.  $TZ = T + T$  $U$ aunti

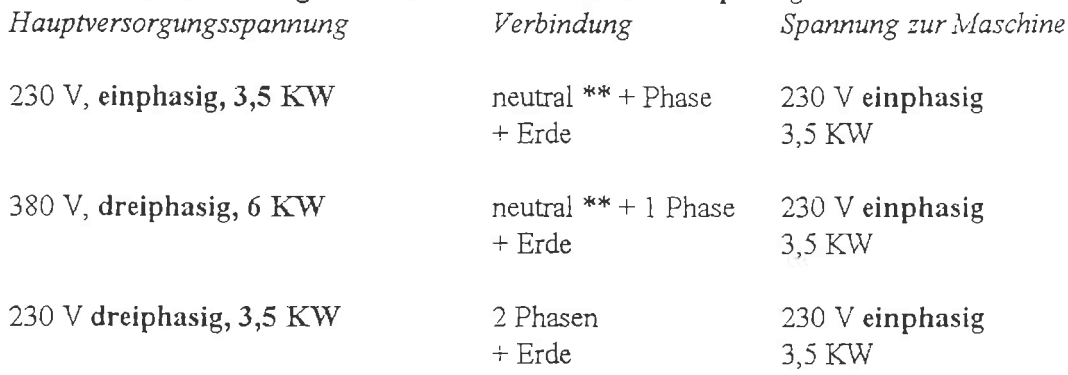

\*\* Das neutrale Kabel muß den gleichen Querschnitt haben wie die Kabel der Phasen, um den gleichen Strom fließen zu lassen.

#### 2. Maschinen LED-Anzeigen und Funktion der Bedienungsknöpfe

#### a) LED-Anzeigen

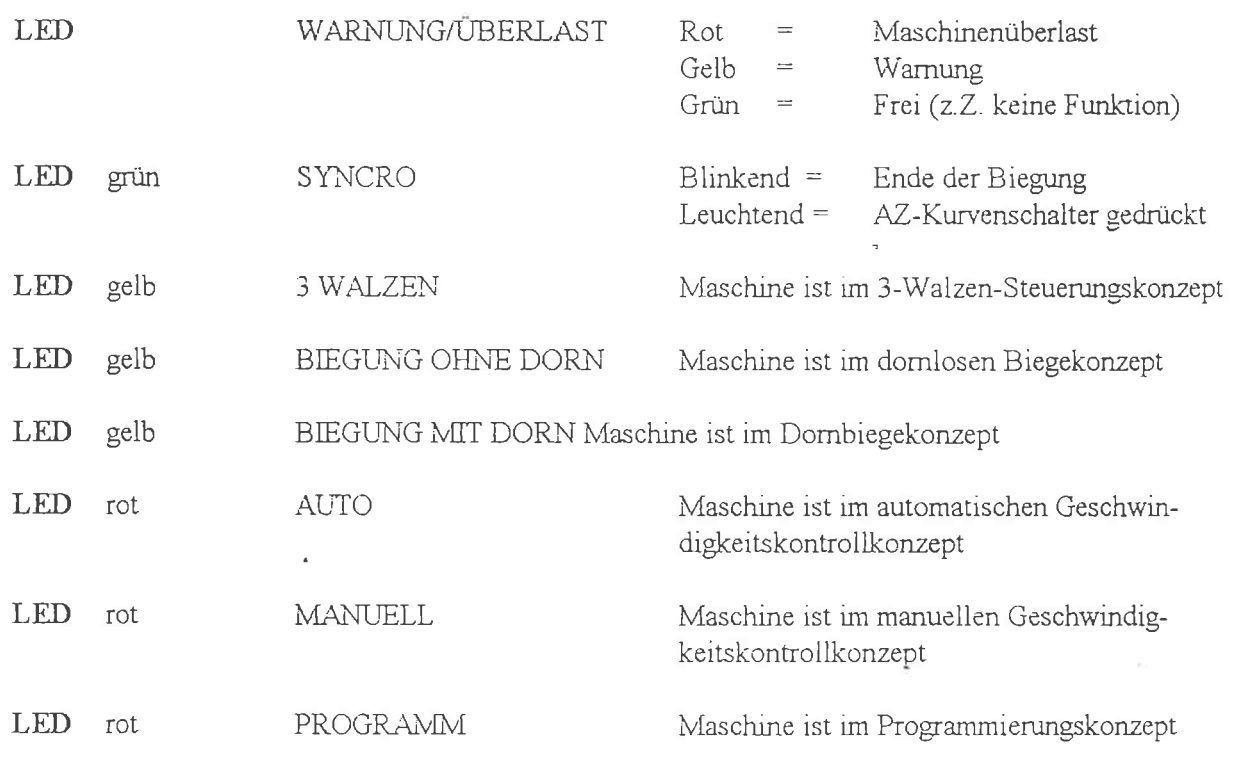

#### b) Funktionen der Bedienungsknöpfe

Die folgenden Funktionen gelten für alle Konzepte:

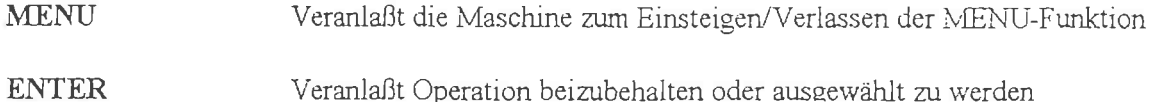

## Veranlaßt Operation beizubehalten oder ausgewählt zu werden

**CURSOR** Bewegt den Displaycursor in unterschiedliche Felder

Die folgenden Bedienungsknöpfe haben doppelte Funktionen, wie in ihrer Beschreibung angezeigt. Die Funktionen mit "\* " markiert sind nur dann aktiv, wenn das Programm "Dornbiegemaschine" angewählt ist.

OPEN CHUCK  $^\ast$ Öffnet pneumatische Rohrhaltebacken

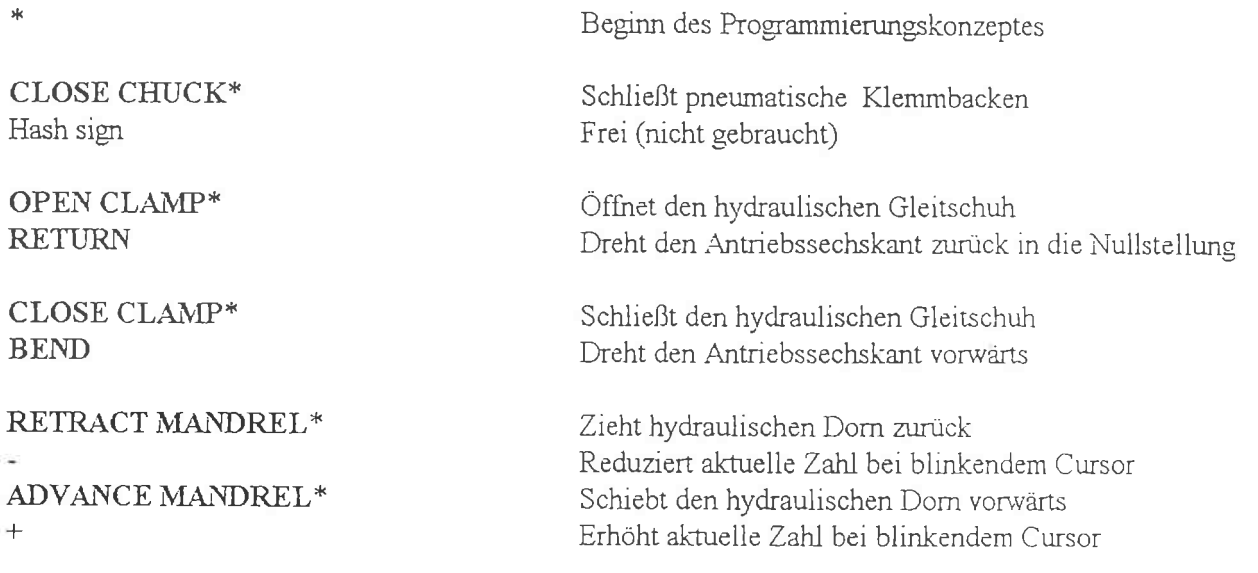

#### 3. MENÜ-KONTROLLSYSTEM

Der Top Bender 030 hat ein revolutionierendes, einfach zu bedienendes Kontrollsystem. Um an alle Maschinenfunktionen zu gelangen, ist nur der MENÜ-Knopf zu drücken, dann muß der "+"-Knopf gedrückt werden, bis die gewünschte Funktion angezeigt wird. Diese wird dann mit "ENTER" bestätigt und man hat Zutritt in den gewünschten Abschnitt des Kontrollsystems.

Wenn man den MENÜ-Knopf drückt, werden folgende Wahlmöglichkeiten angezeigt:

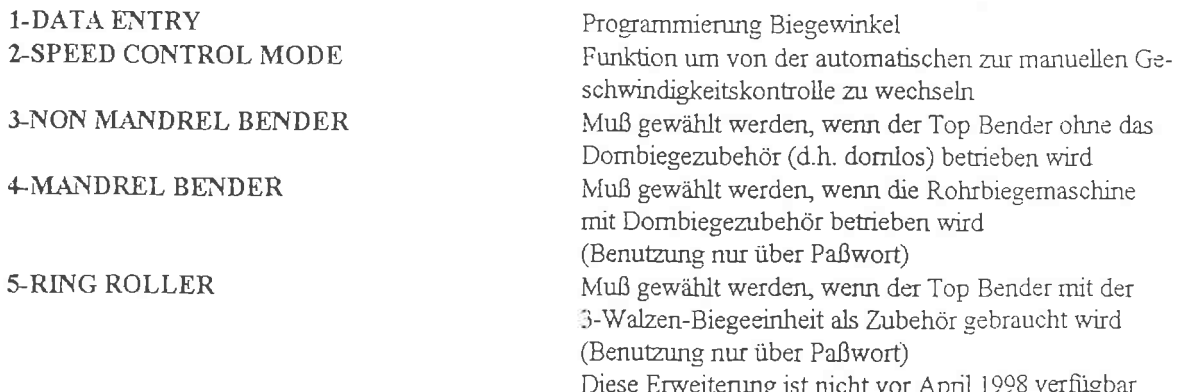

動の部

**6-SHAFT RESET MODE** 7-LANGUAGE SELECTION 8-SYSTM TEST

Achse "C" Nullstellung Erlaubt die Auswahl von verschiedenen Sprachen Systemtest kontrolliert die Maschinenfunktionen (Benutzung nur über Paßwort)

ŧ

#### a) EINGABEAUSWAHL

Dieses Konzept wird gebraucht um die Auswahl der schon eingegebenen Biegungen zu wechseln, wie auch neue Biegungen einzugeben.

Wird eine Auswahl getroffen, zeigt das Display folgendes an:

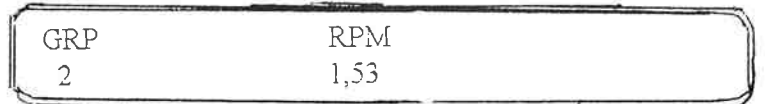

Ausgewählt Programmgruppe **GRP** 

Geschwindigkeit des Antriebssechskants für diese ausgewählte Programmgruppe  $RPM =$  $(1,53 \text{ U/min})$ 

Mögliche Aktionen im Dateneingang:

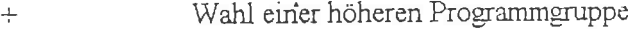

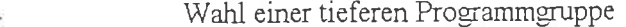

- Wenn dieser Knopf gedrückt wird, blinkt der Cursorknopf auf. Die U/min kann jetzt CUSOR durch Gebrauch von "+" oder "-" geändert werden. Danach muß mit "ENTER" der Wechsel bestätigt werden.
- Wählt die eingegebene Programmgruppe und macht die Maschine bereit zum Biegen **ENTER** der Winkel in dieser Programmgruppe. Sind in der gewählten Programmgruppe keine Winkel eingegeben, wird die Anzeige "Leere Gruppe" angezeigt.
	- Durch Drücken des Sternknopfes für 3 Sekunden wird die Funktion zum · PROGRAMMIEREN UND SPEICHERN NEUER BIEGEWINKEL aufgerufen. Ist der Sternknopf 3 Sek. gedrückt worden, erscheint folgende Anzeige (die gezeigten Nummern sind nur ein Beispiel und können variieren):

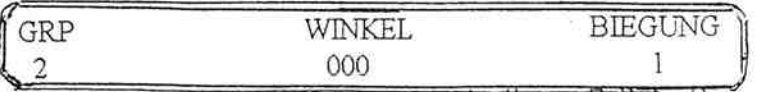

Durch Drücken des "+" oder "-"Knopfes kann in diesem Fall der Biegewinkel von Biegung 1 in Gruppe 2 geändert werden. Durch Drücken von ENTER muß der geänderte Biegewinkel bestätigt werden. Automatisch fragt das System nach dem nächsten Biegewinkel in der gleichen Gruppe (Biegung 2, Gruppe 1):

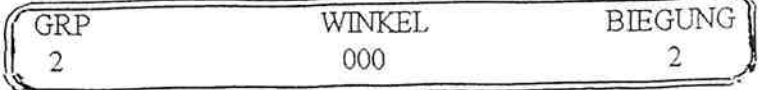

Maximal können 9 Biegewinkel in jeder Gruppe gespeichert werden und 10 Gruppen können maximal aufgerufen werden. Die Eingabe einer Gruppe hat KEINE Auswirkungen auf die anderen Gruppen. Nochmaliges Drücken auf ENTER wird in der Anzeige "ENDE DER DATENEINGABE" erscheinen lassen und danach wird die Anzeige nochmals die PROGRAMMGRUPPE und die UMDREHUNGSZAHL für diese Gruppe anzeigen. Durch Drücken von ENTER bestätigt man die Biegewinkel in der aufgerufenen Gruppe. Soll eine andere Gruppe von Biegewinkeln aufgerufen werden, ist wie zu Beginn unter Punkt a) EINGABEAUSWAHL zu verfahren.

Vor dem Biegen muß durch letztmaliges Drücken der ENTER-Taste die Cursor-Position genullt /gespeichert werden (Die Cursorstellung wird angezeigt mit 0,0 mm.). ACHTUNG: wenn die Cursorposition nicht abgespeichert wurde, wird die MASCHINE NICHT STARTEN.

#### b) Geschwindigkeits-Kontroll-Auswahl

Bei Auswahl dieses Konzeptes zeigt die Anzeige

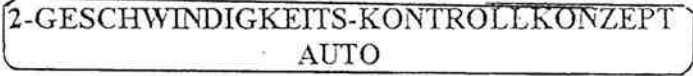

Dies bedeutet, die Maschine wird mit der maximal möglichen Geschwindigkeit zu jeder Zeit arbeiten, automatisch bei größeren Rohren langsamer und bei kleineren Rohren schneller drehen. Das automatische Geschwindigkeits-Kontrollsystem ist nur bis zu einem Rohrdurchmesser von 42 mm wirksam.

#### **ODER**

#### 2-GESCHWINDIGKEITS-KONTROLLKONZEPT MAN (manuell)

Dieses Konzept erlaubt die manuelle Wahl der Geschwindigkeit der Maschine. Im allgemeinen gilt: Je langsamer die Geschwindigkeit, um so höher die Biegekraft.

Das Konzept kann geändert werden durch Drücken des "+"-Knopfes und Wahl des gewünschten Konzepts und durch Bestätigung der Wahl des ENTER-Knopfes. Mit LED wird angezeigt, welches Konzept ausgewählt wurde.

#### c)TOP BENDER OHNE DORN

Diese Funktion ist die richtige Anwahl, wenn der Top Bender Art. 030 OHNE DORN arbeiten soll. Diese Funktion kann nicht angewählt werden, wenn andere elektrische Verbindungen (für Dornbiegezubehör oder 3-Walzenbiege-Zubehör) geschaltet wurden. In diesem Fall wird die Auskunft "NOT AVAILABLE" (nicht verfügbar) angezeigt.

#### d) TOP BENDER MIT DORN

Diese Funktion wird angewählt, wenn der Top Bender 030 mit DORNZUBEHÖR eingesetzt werden soll und automatisch sind alle Maschinenfunktionen auf dieses Zubehör geschaltet.

Die Freigabe kann nur durch Eingabe eines PASSWORTES erreicht werden, welches mit dem Dornbiegezubehör geliefert wird. Die Passworteingabe ist mit folgenden Schüsseln möglich, jeder von Ihnen wird durch ein unterschiedliches Symbol dargestellt:

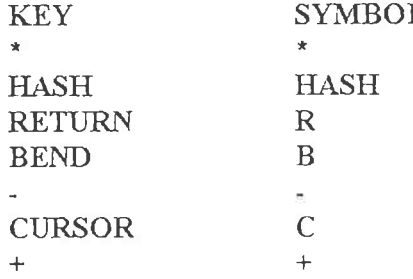

#### e) 3-Walzenbiegemaschine

Diese Funktion wird angewählt, wenn der Top Bender Art. 030 mit dem 3-Walzenzubehör eingesetzt werden soll (verfügbar ab April 1998) und automatisch sind alle Maschinenfunktionen auf dieses Zubehör geschaltet. Die Freigabe kann nur durch Eingabe eines PASSWORTES erreicht werden, welches mit dem 3-Walzenbiegezubeör geliefert wird. Das Paßwort wird mit den oben genannten Schlüsseln eingegeben, jeder von ihnen wird durch ein unterschiedliches Symbol dargestellt.

Wenn das Paßwort angenommen wurde, leuchtet die gelbe Anzeige LED "RINGROLLER" auf und das Display zeigt immer die Position der Zentrumsrolle (welches die Meßposition ist) wie folgt an:

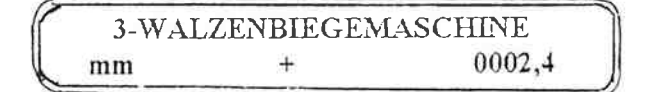

Eingabemöglichkeiten mit der Dateneingabe:

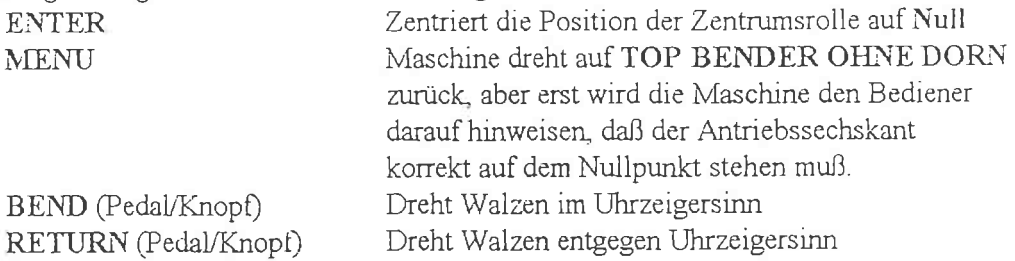

Wenn das Zubehör abgenommen ist, kehrt der Top Bender automatisch in das Konzept "TOP BENDER OHNE DORN" zurück (Nach Nullpunktsetzung in Achse "C").

#### f.) Antriebssechskant Nullpunktsetzung

Diese Funktion muß aufgerufen werden, wenn es nötig ist, den Antriebssechskant in die Nullpunktstellung zu bringen.

Eingabemöglichkeiten mit der Dateneingabe:

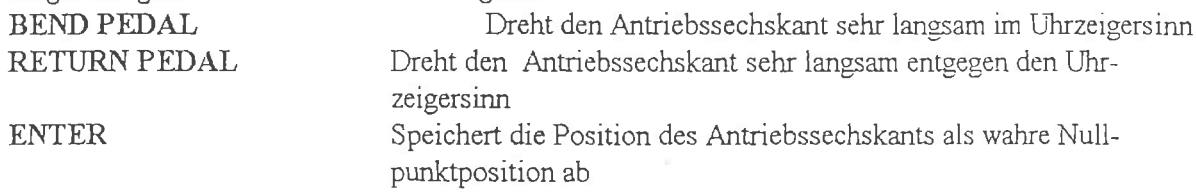

#### g) SPRACHENAUSWAHL

Diese Funktion erlaubt die Auswahl der Sprache auf dem Mikroprozessor-Display. WÄHLE DEINE SPRACHE z.B. DEUTSCH

#### Eingabemöglichkeiten mit der Dateneingabe:

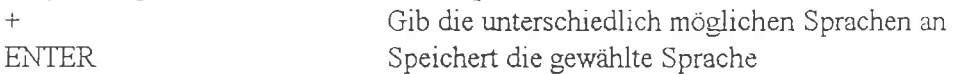

#### h) SYSTEMTEST

Diese Funktion wird angewählt bei der Fehlersuche von Maschinenstörungen und beim Systemtest.

Die Freigabe kann nur durch Eingabe eines PASSWORTES erreicht werden, welches nur vom ERCOLINA Servicezentrum zu erhalten ist. Das Unterprogramm von dieser Funktion ist wie folgt:

 $1-Tastatur + Pedale$ 

Testet die elektrischen Verbindungen der Tastatur und Pedale

Durch Drücken jeder der 8 Knöpfe (ausgenommen des MENU-Knopfes, der einen Schritt im Menü zurückführt) wird der Name des gedrückten Knopfes erscheinen, wenn die elektrische Verbindung OK ist. Falls kein Name erscheint, liegt ein Fehler vor.

Durch erneutes Drücken des MENU-Knopfes gelangt man zum Anfang des Unterprogramms zurück.

2-Eingabe Signale Testet andere Signaleingaben und prüft, ob der Ablauf OK ist

Durch Aktivierung der folgenden Mikroschalter oder Magnetschalter erscheint der Name des angewählten Schalters im Display, wenn die elektrische Verbindung OK ist: Syncro, Dorn vorwärts, Backen geschlossen, Backen geöffnet, Biegesegment zurück, Dorn

zurück, 3-Walzenzubehör.

Durch Drücken auf CURSOR wird die Hauptstromversorgung in Volt angezeigt. Wird der CURSOR-Knopf mehrmals gedrückt, können die individuellen Schalter wieder getestet werden.

Durch erneutes Drücken des MENU-Knopfes gelangt man zum Anfang des Unterprogramms zurück.

#### 3-Bedientest

Elektrischer Test von Klemmung und Druckantrieb, Spannfutter geöffnet bzw. geschlossen, Domposition vorwärts bzw. zurück.

Durch Drücken der folgenden Knöpfe werden die zutreffenden Hydraulikzylinder aktiviert und der Aktionsname wird auf dem Display erscheinen, wenn die elektrische Verbindung OK ist (WARNUNG - alle drehenden Teile von der Maschine nehmen!):

Backen geöffnet, Backen geschlossen, Klemmung offen, Klemmung geschlossen, Dorn zurück, Dorn vorwärts.

Durch Drücken des MENU-Knopfes gelangt man zurück zum Anfang des Unterprogramms.

Prüft Position der Nocken und Drehfehler 4-Funktionstest Diese Funktion mißt die Position der 3 Endschalter des Antriebsechskants und mißt gleichzeitig Winkelfehler (und darum Genauigkeit) des Winkelgebers.

Alles Werkzeug ist, wie auf dem Display angewiesen, von der Maschine zu entfernen und ENTER zu drücken, wenn dies getan wurde.

Dann ist der Fußschalter BIEGEN zu drücken, so daß sich der Antriebssechskant dreht und von selbst abschaltet (bei ca. 210°). Jetzt ist der Fußschalter ZURÜCK zu drücken, bis er von selbst anhält (er wird hinter der Null-Markierung abschalten). Jetzt ist erneut der Fußschalter BIEGEN zu drücken und die Maschine wird zu dem vorgegebenen Nullpunkt zurücklaufen und das Display wird ausführliche Informationen über die Mikroendschalter und den Winkelgeber wie folgt herausgeben. Die folgenden Angaben sind nur ein Beispiel und müssen nicht mit den Angaben der Maschine übereinstimmen:

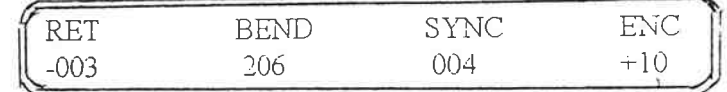

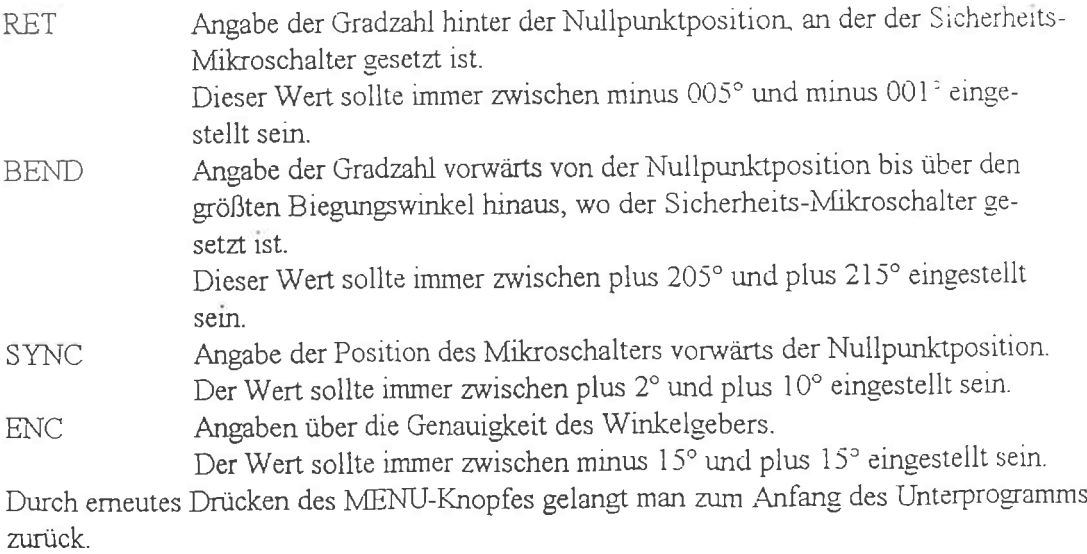

5-System Version

Identifiziert die Version des Mikroprozessor.

Das Display kann zum Beispiel folgendes anzeigen:

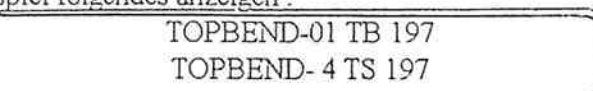

Es ist WICHTIG, diese Bezeichnung anzugeben, wenn elektronische Teile ausgewechselt werden müssen. Durch erneutes Drücken des MENÜ-Knopfes gelangt man zum Anfang des Unterprogramms zurück,

#### 4. PROBLEMBEHEBUNG/FEHLERSUCHE

Angabe

Bedeutung

SUPPLY VOLTAGE ERROR

RELEASE EMERG. BUTTON

SHAFT BEYOND LIMITS

#### SYSTEM NOT READY

zwischen 160-260 Volt Wechselstrom, einphasig Der Not-Aus-Schalter ist gedrückt und muß entriegelt werden, damit die Maschine arbeiten kann. Einer der zwei Grenzschalter des Antriebssechskants hat den Kontakt geschaltet. Schalte die Maschine aus und wieder ein, halte den Knopf Biegen weiter gedrückt und die Maschine geht in das Konzept NULLPUNKT-SETZEN ANTRIEBSSECHSKANT kann auch über das MENÜ-System angewählt werden), wodurch der Antriebssechskant wieder in die Nullposition gebracht wird und diese über die ENTER Taste abgespeichert wird.

Die zugeführte Voltzahl zur Maschine ist nicht

Die Platine kann nicht mit dem Umspanner kommunizieren. Schalte die Maschine aus und dann wieder ein. Falls das Problem bestehen bleibt, ist für die Behebung das Service-Center von Ercolina in Ihrer Nähe anzusprechen.

#### 5. KURZBEFEHLE

Die folgenden Schaltungen umgehen das MENÜ-Kontrollsystem und können hilfreich sein, wenn einige Bauteile des Systems ausfallen oder nur um normale Funktionen schnell zu überprüfen.

Nach dem Einschalten der Maschine muß der angewählte Knopf (Knöpfe) weitergedrückt werden, bis dieFunktion wie folgt freigeschaltet wird:

#### **BEND or RETURN**

- ENTER +

Maschine läuft auf NULLPUNKT-SETZEN-ANTRIEBSSECHSKANT, um den Sechskært in die Ausgangsstellung zu bringen

Beim Drücken aller drei Bedienungsknöpfe schaltet die Maschine in die SPRACHEN-AUSWAHLFUNKTION und die Maschinensprache kann geándert werden.

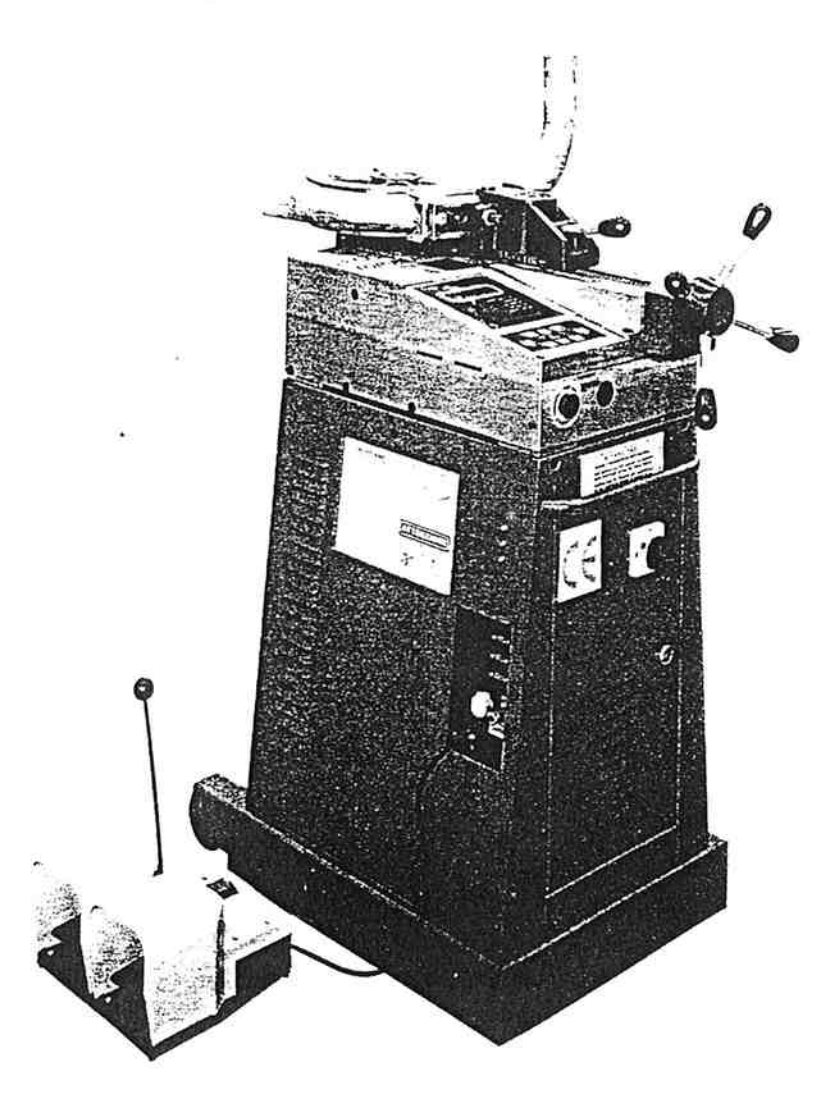

## Verbesserung der inneren Bogenqualität durch Einsatz einer Regulierungsschraube am Gleitschuh für "TOP BENDER"

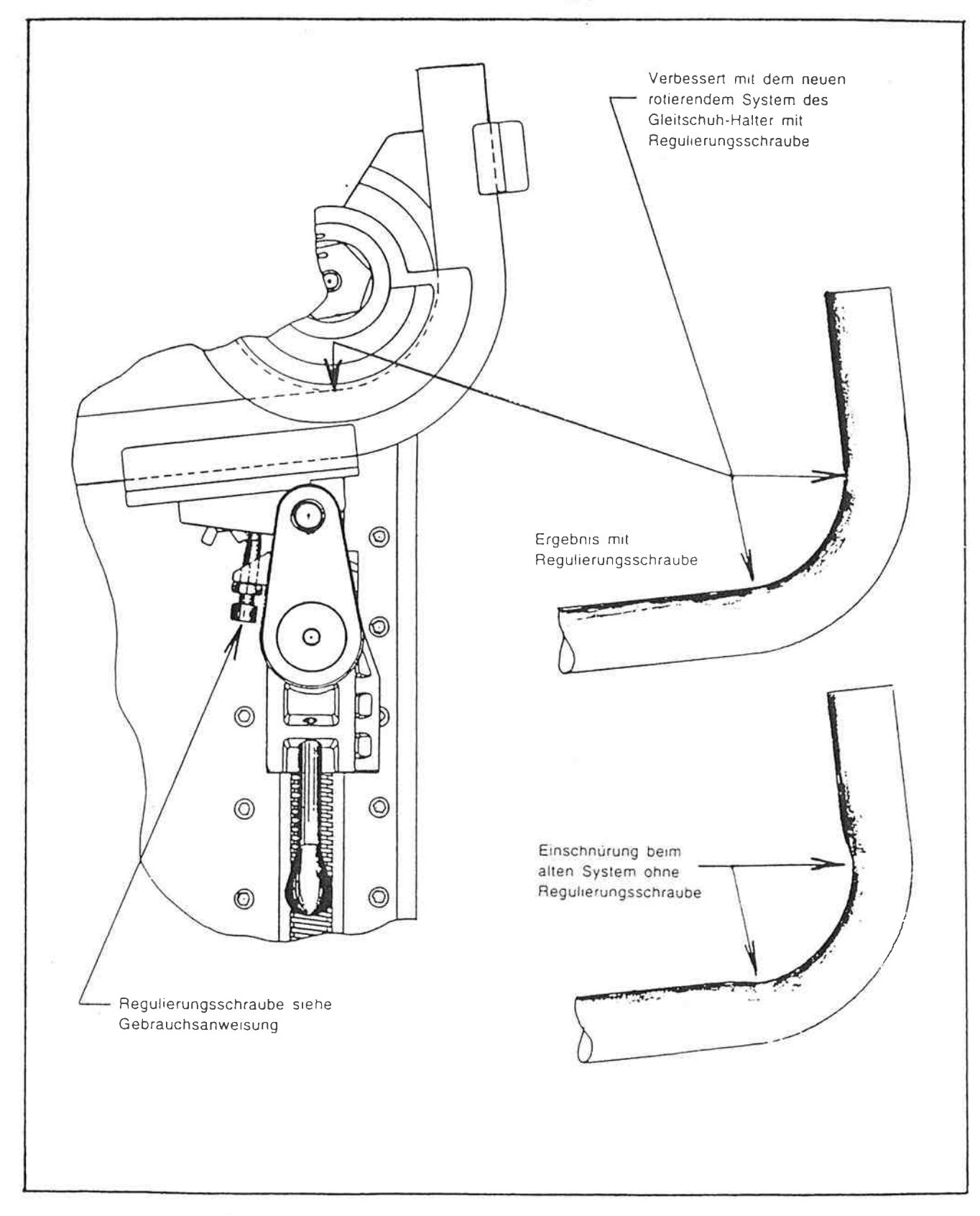

- 2

## BENUTZUNG DER SPEZIALSCHRAUBE

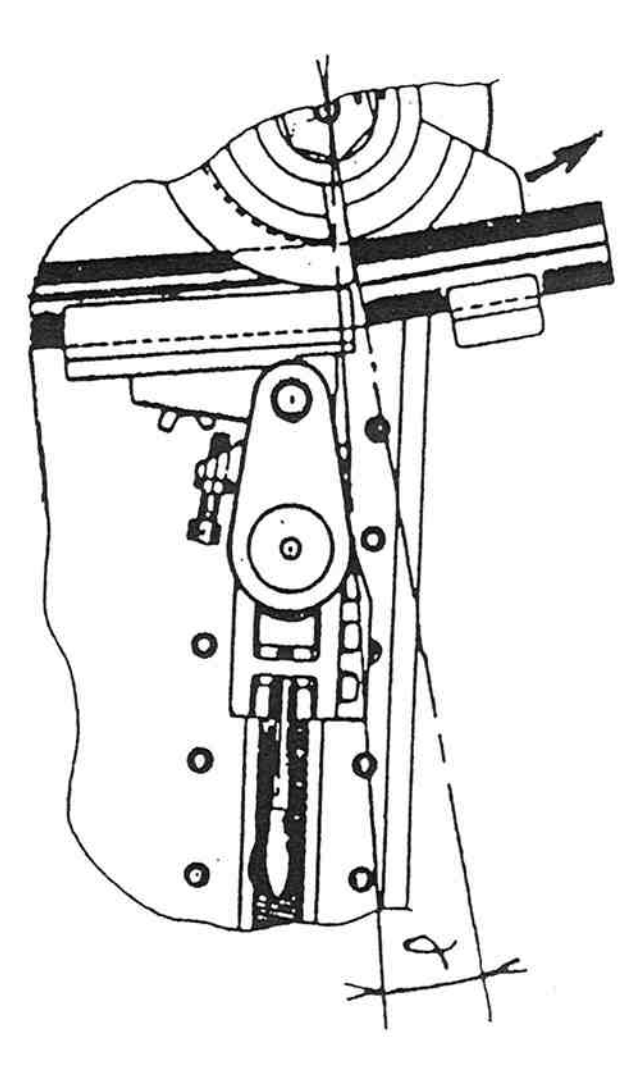

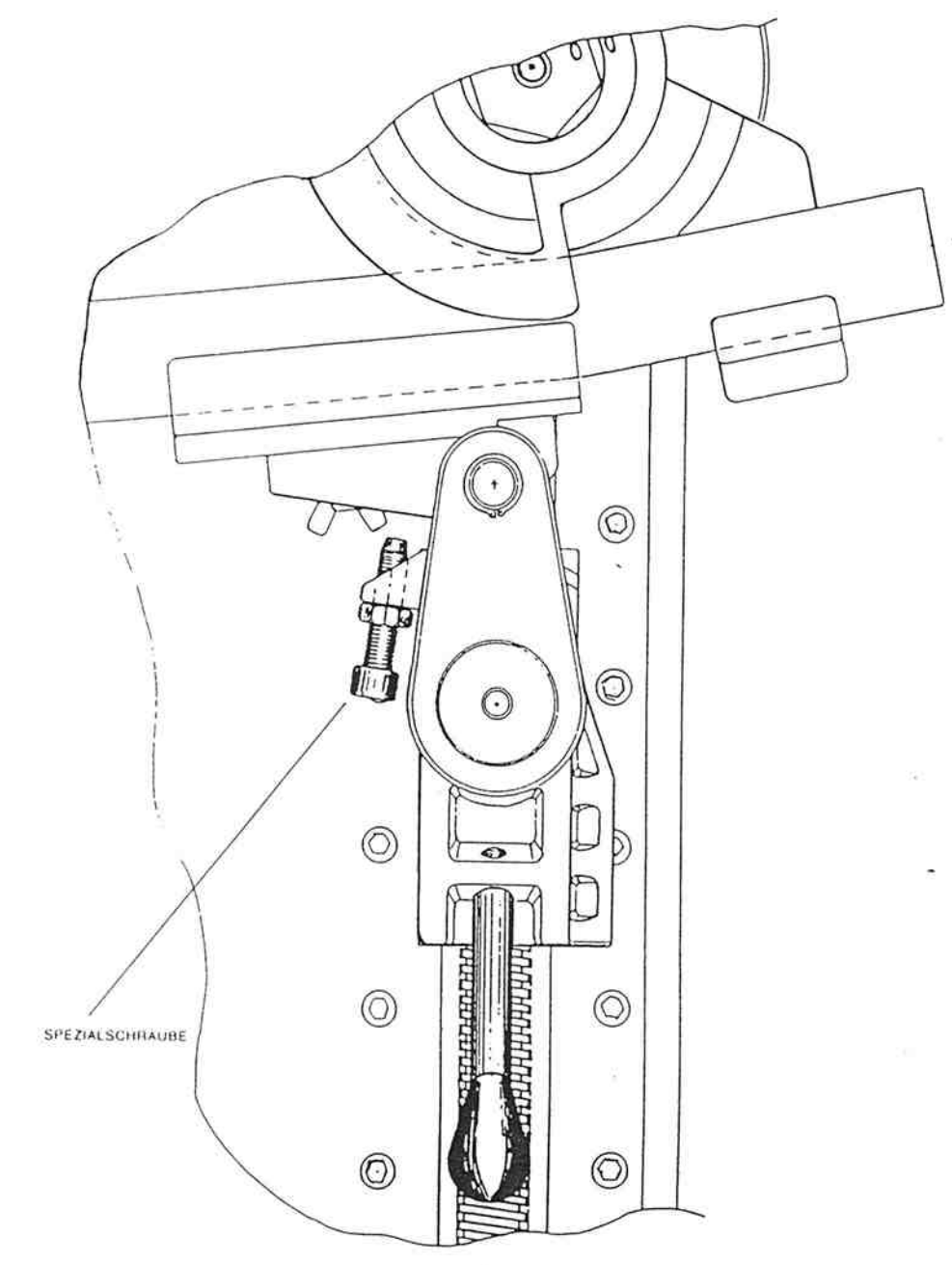

 $^{12}$ 

ä,

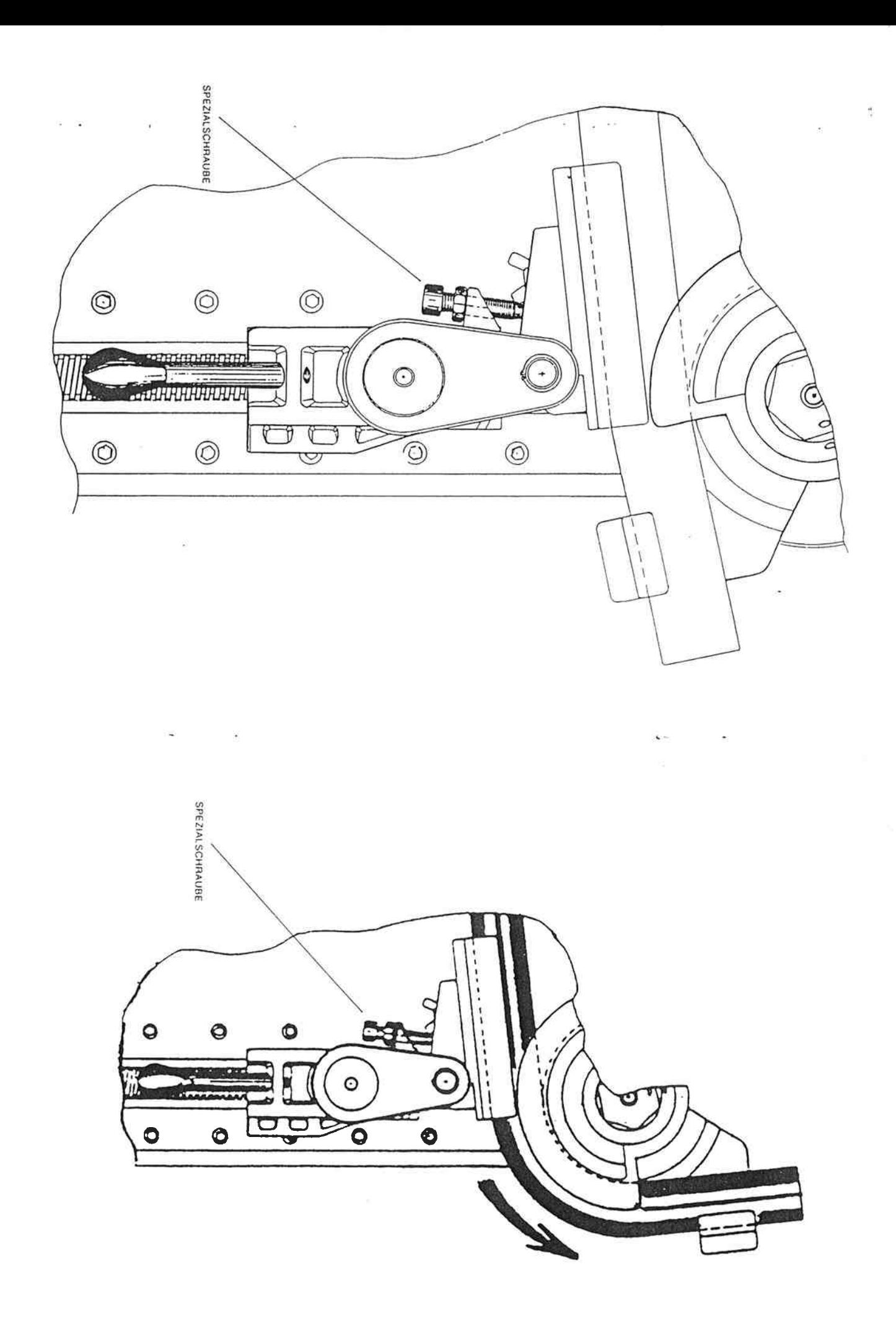

å.

 $\frac{1}{2}$ 

22

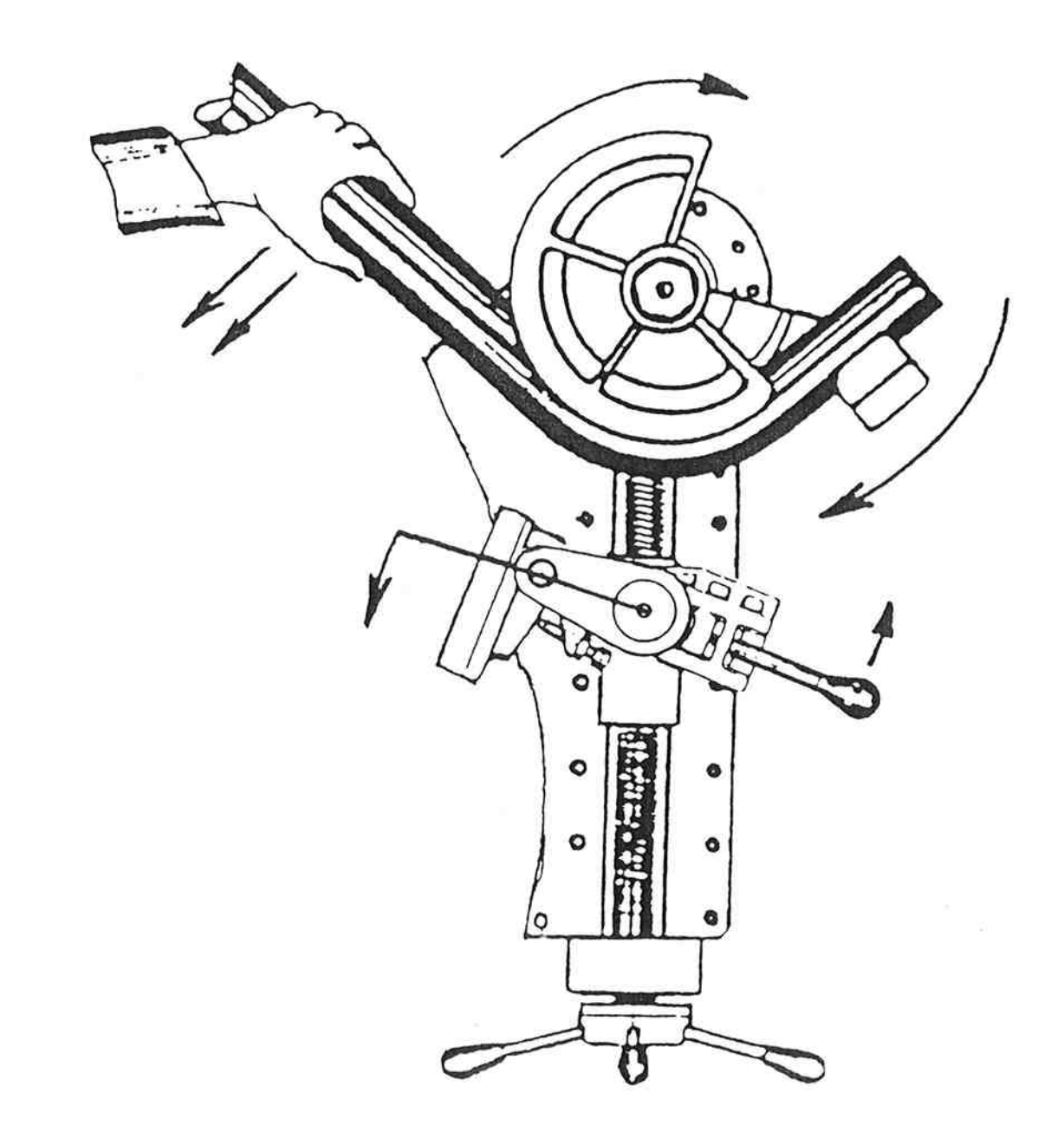

 $\mathbb{R}^{\mathbb{Z}^2}_p$ 

23

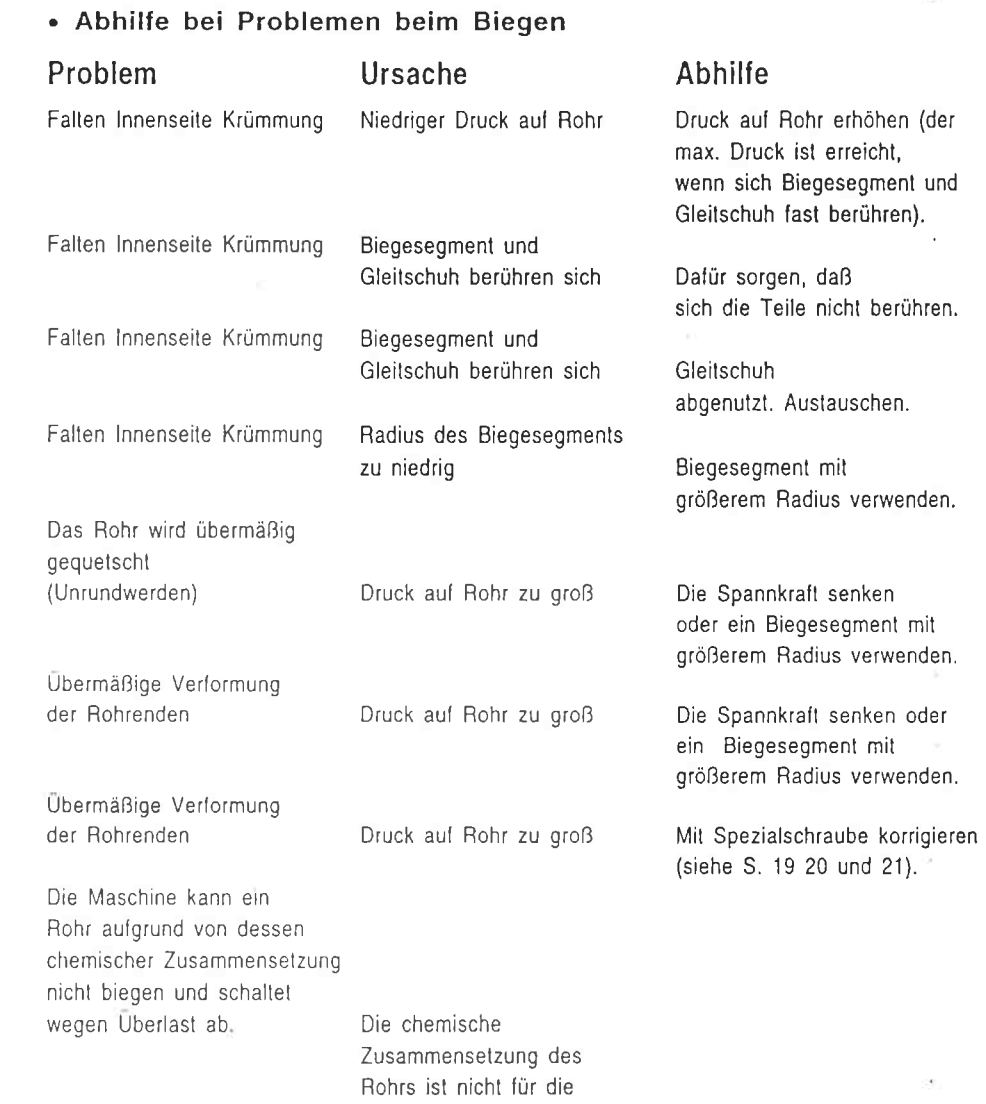

Maschine geeignet Mit der Spezialrolle Ercolina@ versuchen.

Bei jedem anderen Problem beim Biegen den Ercolina@ Händler zu Rate ziehen.

. Biegen ohne Probleme

 $\geq$ 

. So arbeitet man richtig mit dem System Ercolina:

- stets dem zu biegenden Rohr angemessene Biegesegmente und Gleitschuhe verwenden: hat das Rohr z.B. einen Außendurchmesser von 30 mm, muß es mit einem Biegesegment Durchmesser 3Omm und einem Gleitschuh Durchm. 30 mm gebogen werden.

Anmerkung: Sollten Sie mit einem Meßgerät die Ausfräsung des Biegesegments kontrollieren, wundern Sie sich nicht, wenn sie um einige Millimeter oder Zehntelmillimeter kleiner ist. Dies ist ganz normal und Teil der Ercolina-Technik.

-Mindestradius: et ist vom zu biegenden Werkstoff, vom Außendurchmesser und von der Wandstärke abhängig.

lm allgemeinen bewegt sich der Mindestradius je nach verwendetem Werkstoff zwischen dem 2- bis 4-fachen des Rohrdurchmessers.

-Einspannen des Rohrs. Es muß ein Druck aufgebracht werden, der gerade so groß ist, daß sich keine Falten innerhalb der Krûmmung bilden. Wenn sich auch bei einem größeren Druck innerhalb der Krümmung Falten bilden, ein Biegesegment mit einem größeren Krümmungsradius verwenden.

-Wenn sich das Rohr zu sehr verengt, mit der Spezialschraube auf dem Gleitschuhhalter eine Korrektur vornehmen: sobald sich das Rohr erkennbar zu biegen beginnt, die Schraube anziehen, so daß der Gleitschuh mit seinem Mittelteil arbeitet. Dies bringt sicher bessere Ergebnisse.

. Wenn sich das Rohr zu sehr verengt, mit der Spezialschraube auf dem Gleitschuhhalter eine Korrektur vornehmen: sobald sich das Rohr erkennbar zu biegen beginnt, die Schraube anziehen, so daß der Gleitschuh mit seinem Mittelteil arbeitet-Dies bringt sicher bessere Ergebnisse.

-Biegesegment und Gleitschuh dürfen sich nie beruhren, da sonst das Rohr brechen und die Maschine beschädigt werden kann.

- Das Spezialfettspray Ercolina verwenden, um eine übermäßige Reibung zwischen den beweglichen Teilen zu vermeiden und die Arbeitsergebnisse zu verbessern.

- Die Rohre nicht an sehr staubigen oder schmutzigen Orten aufbewahren. Derartige Bedingungen verkürzen die Standzeit des Gleitschuhs beträchtlich.

## Regelmäßige Wartung.

1) Schmierung Das Getriebegehäuse der Maschine durch die hierfür vorgesehenen Öffnungen mit einer Fettpumpe alle 40 Arbeitsstunden einfetten.

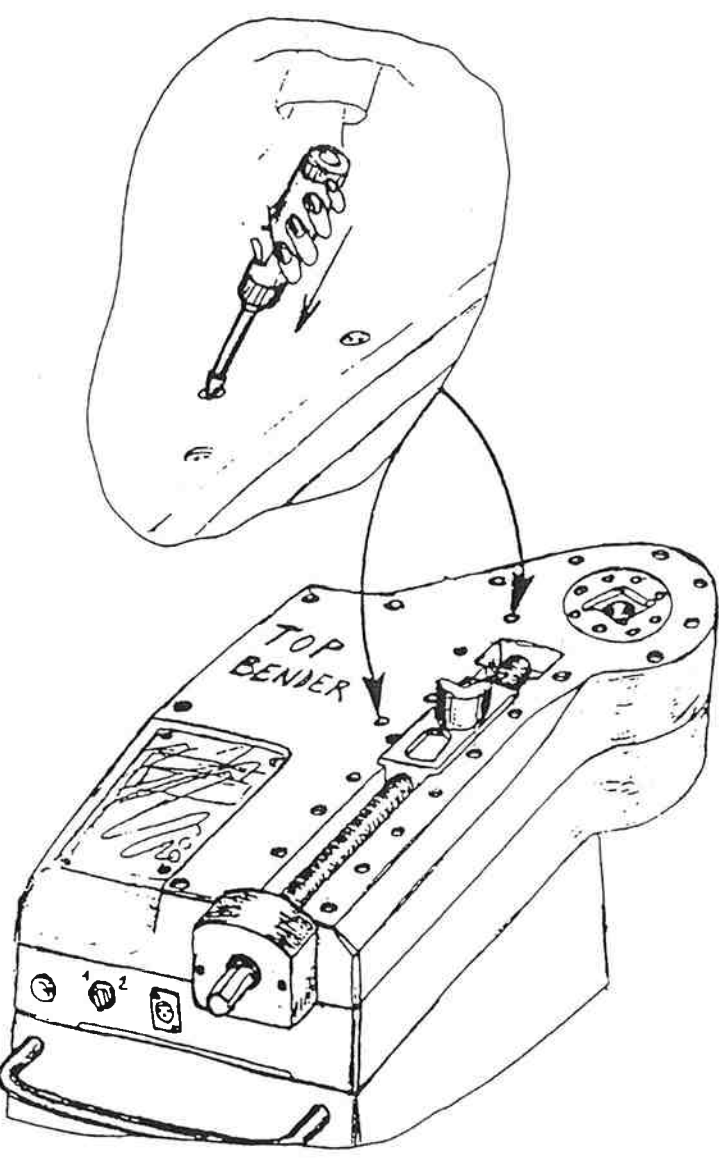

Außerordentliche Wartung.

Alle Reparaturen und der Austausch von internen oder<br>externen Maschinenteilen sind vom autorisierten Fachpersonal der Firma C.M.L. S.r.l. auszuführen.<br>Die Firma C.M.L. S.r.l. behält sich das Recht vor, die Lieferung von Zubehör- und Ersatzteilen zu verweigern, wenn die Maschine nachweislich verändert wurde.

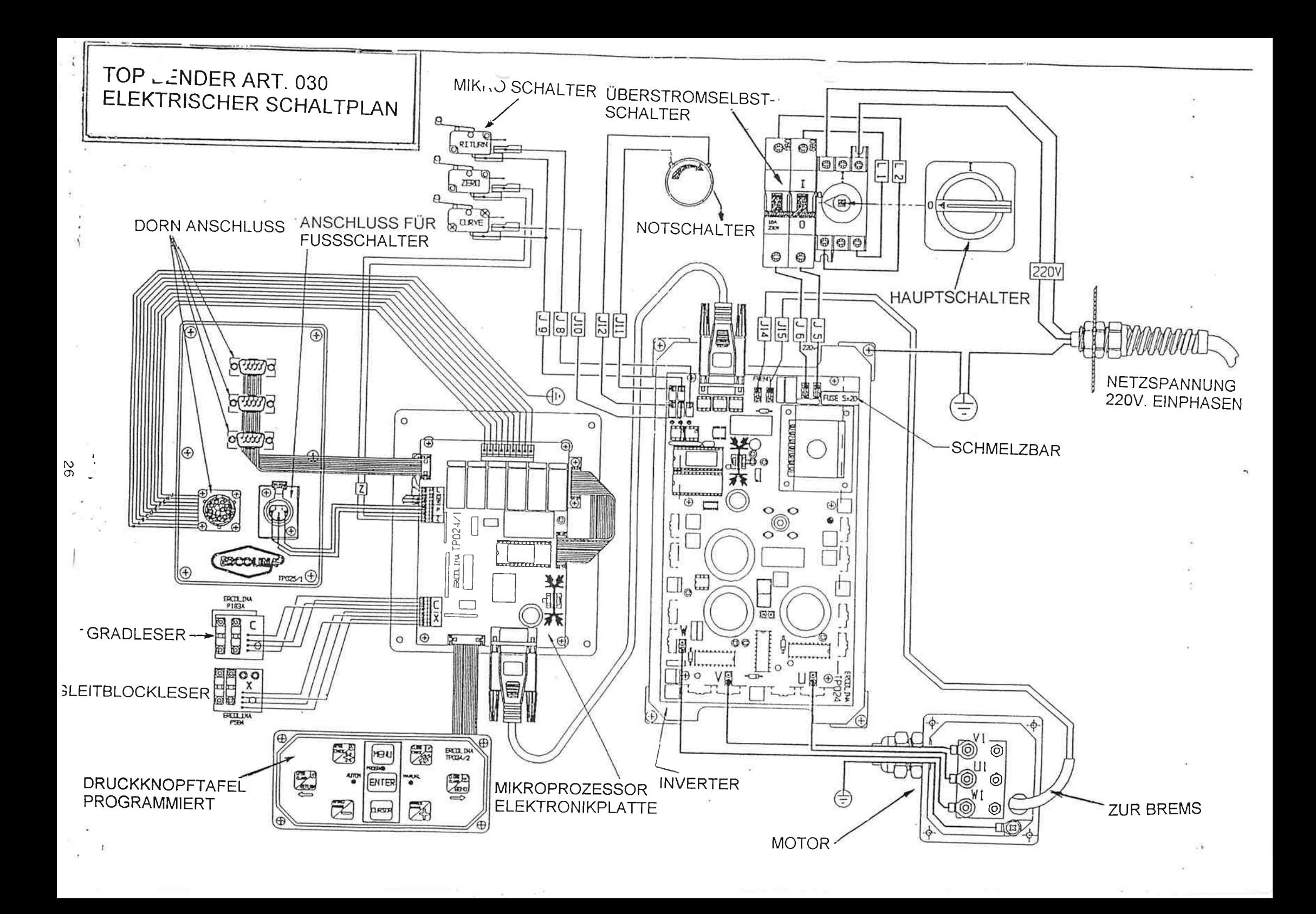

#### **Technische Daten**

#### Arbeitsbereich

Die Maschine kann die in der Tabelle angegebenen Werkstoffe mit einem Mindestdurchmesser von 5 mm biegen. Der kleinste Radius ist vom verwendeten Werkstoff, dem Durchmesser und der Wandstärke (W.-St.) abhängig.

Zur Beachtung: Die Maschine kann ausschließlich die in der nachstehenden Tabelle angegebenen Werkstoffe biegen. In der Tabelle ist der max. Leistungsbereich angegeben.

#### Max. Biegewinkel: 180°

Biegesystem elektronisch gesteuert, um Präzision zu garantieren und die elektronische Speicherung von 90 Biegewinkeln in 9 unterschiedlichen programmen durch. Lithium-Pufferbatterie möglich.

### Mit dem Top Bender verarbeitbare Werkstoffe

Zur Beachtung: die nachstehenden Angaben sind nur Näherungsangaben und können je nach chemischer Zusammensetzung der Werkstoffe variieren.

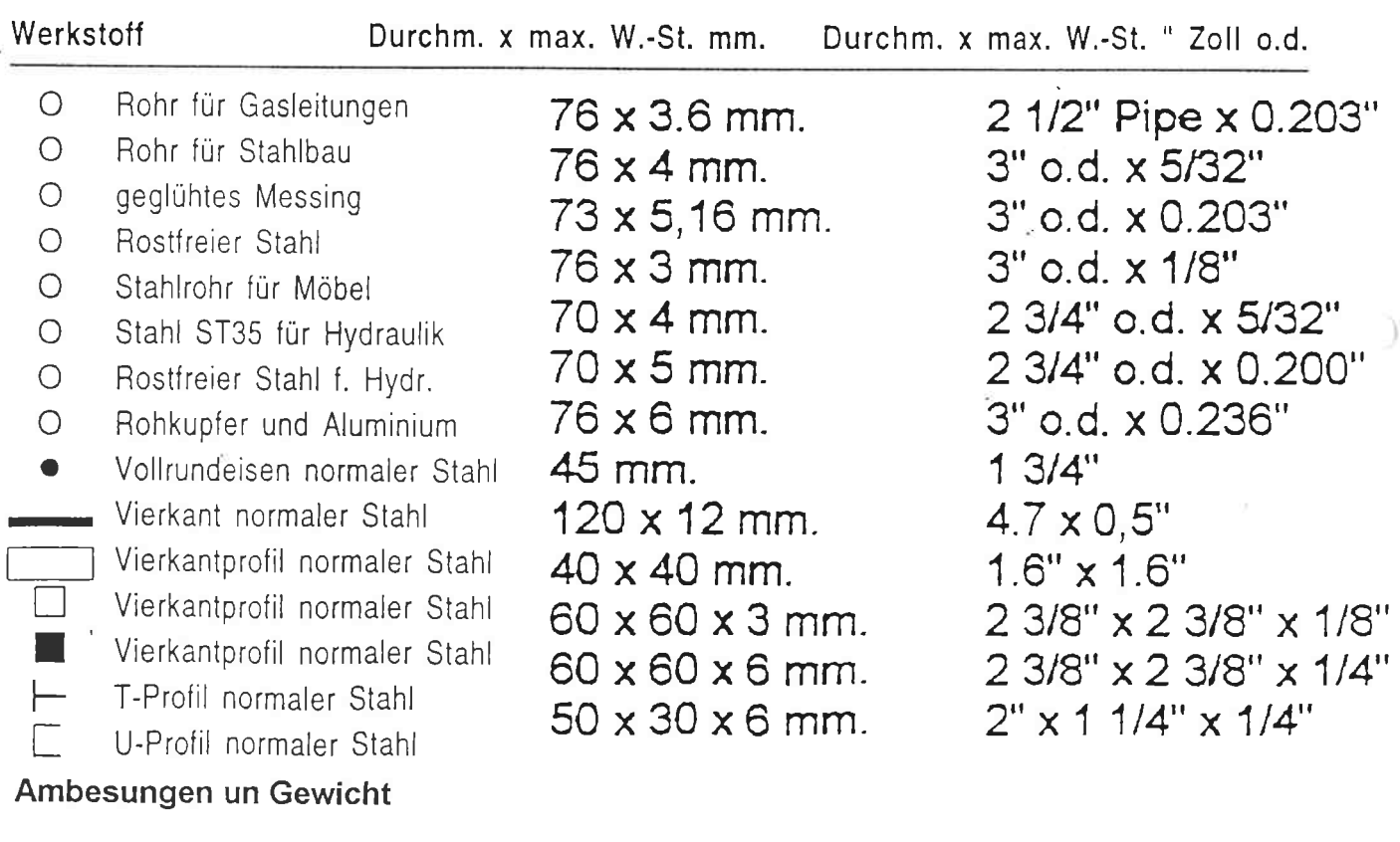

#### Maschinenlörper ohne Werkzeung: Gewicht Kg. 160

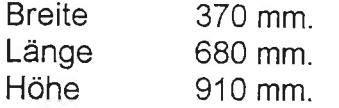

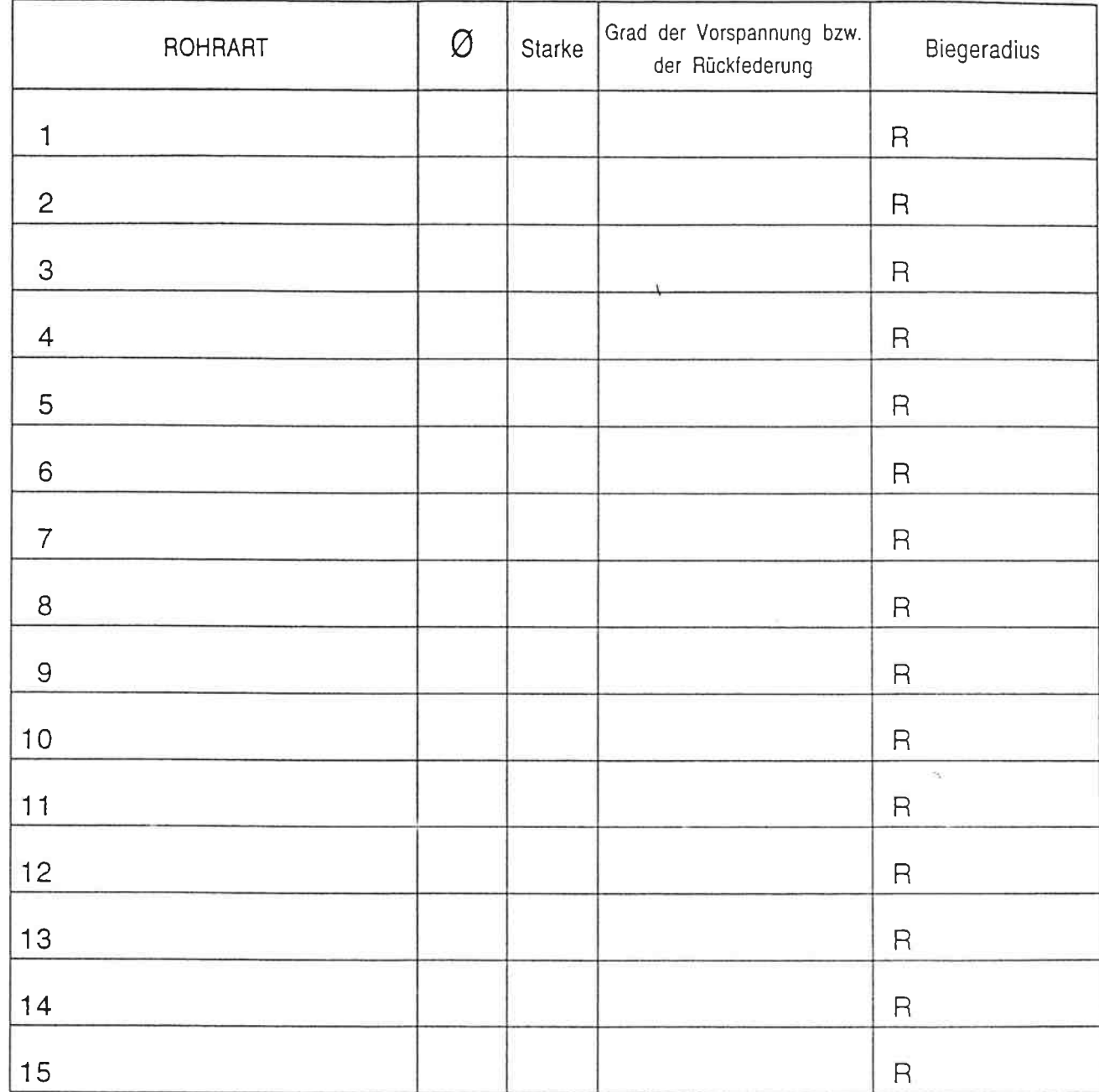

## AUFZEICHNUNG DER DATEM

Anmerkungen:

J

 $28$ 

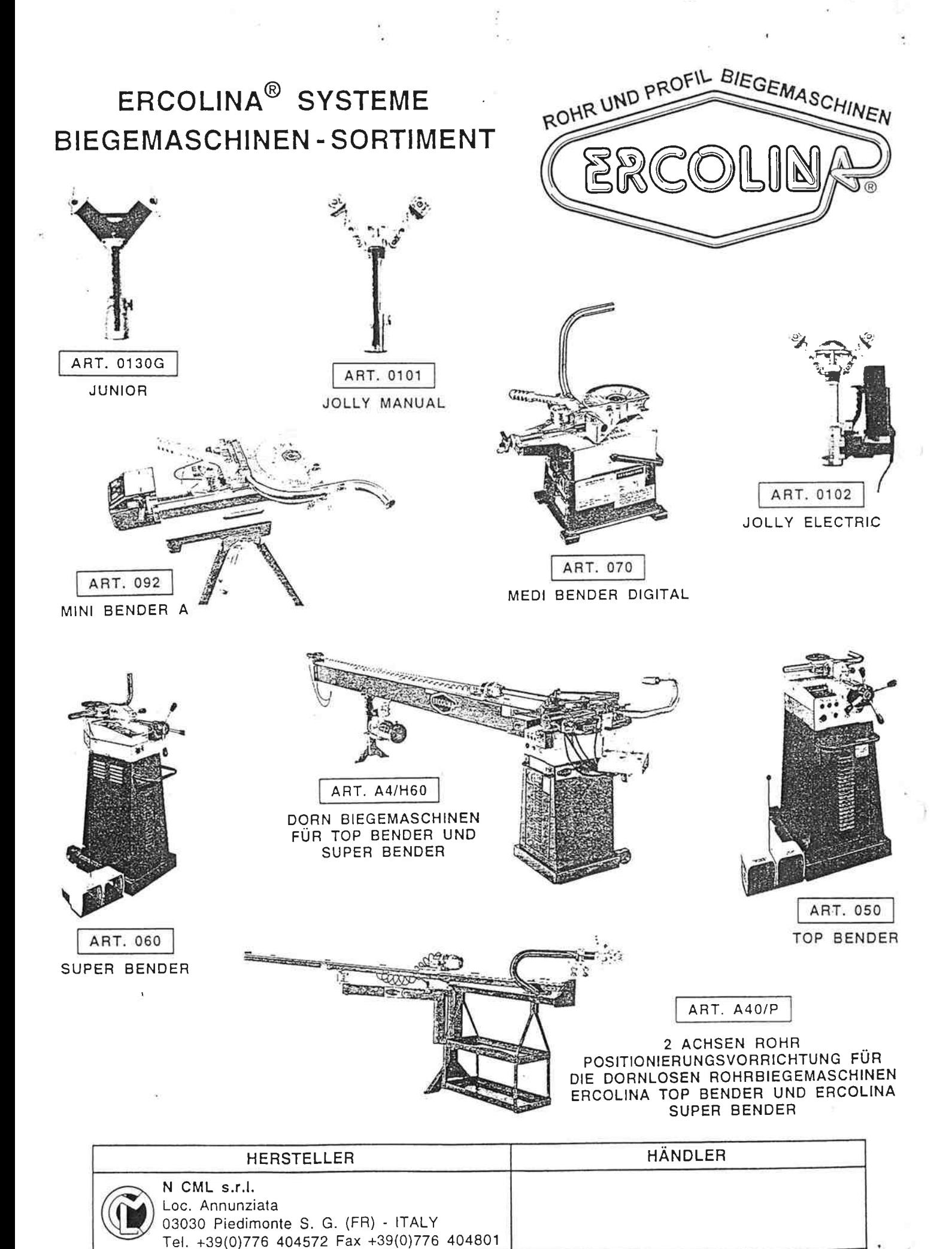